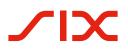

# **Introduction script for the QR-bill.**

Introduction script for financial institutions.

Checklists, test cases and samples to support successful introduction of the QR-bill

Version 1.1 – March 2021

All titles have been activated. With a click you reach the topic you are looking for. And via Index you automatically return to the table of contents.

# Table of Contents

| 1      | General notes                                                                  | 3      |
|--------|--------------------------------------------------------------------------------|--------|
| 1.1    | Change ownership                                                               | 3      |
| 1.2    | Reference documents                                                            | 3      |
| 2      | Introduction                                                                   | 5      |
| 2.1    | Target group and purpose of document                                           | 5      |
| 2.2    | Introduction to QR-bill                                                        | 5      |
| 2.2.1  | Design or form of the QR-bill                                                  |        |
| 2.2.1  | Three Forms of the QR-bill                                                     | 6<br>7 |
| 2.2.2  | Notes on ISO 20022, SWIFT and SEPA                                             | 7      |
| 3      |                                                                                | 8      |
| 5      | User groups and use cases                                                      | 0      |
| 4      | From IS/ISR to QR-bill                                                         | 9      |
| 4.1    | Orange payment slip to become the QR-bill with QR-IBAN and QR reference        | 9      |
| 4.2    | Red payment slip to become the QR-bill with IBAN                               | 10     |
| 4.3    | Swiss standard for payment parts with reference                                | 11     |
| 4.4    | Standard for payment parts with Creditor Reference (ISO 11649)                 | 12     |
| 4.5    | Standard for payment parts without reference                                   | 13     |
| 4.6    | Use of references, payment purpose and additional information                  | 14     |
| 4.7    | Amount and/or address data recorded by debtor                                  | 16     |
| 4.8    | Supplemental information handwritten by invoice issuer                         | 17     |
| 4.9    | Selection fields for handwritten supplement in "Payment purpose" field         | 18     |
| 4.10   | Presentation of many donation options beyond payment slip or payment part      | 19     |
| 4.11   | "DO NOT USE FOR PAYMENT" invoice                                               | 20     |
| 5      | Checklist of action fields                                                     | 21     |
| 5.1    | Basics                                                                         | 21     |
| 5.2    | Need for action with customers as invoice issuers                              | 21     |
| 5.3    | Need for action with customers as invoice recipients                           | 22     |
| 5.4    | Adapting applications and systems                                              | 23     |
| 5.5    | Test preparation and execution                                                 | 24     |
| 5.6    | Actions within the transition phase                                            | 24     |
| 5.7    | Conducting trainings                                                           | 25     |
| 6      | Test cases along the process                                                   | 26     |
| 6.1    | Opening accounts receivable item                                               | 27     |
| 6.2    | Creation of QR-bills or payment parts                                          | 27     |
| 6.3    | Printing and sending QR-bills on paper or as PDF                               | 28     |
| 6.4    | Opening accounts payable item                                                  | 28     |
| 6.5    | Recording payment order                                                        | 28     |
| 6.6    | Converting payment order by network partner                                    | 28     |
| 6.7    | Accepting payment order                                                        | 28     |
| 6.8    | In-house or interbank settlement                                               | 31     |
| 6.9    | Notification about debit on customer account                                   | 31     |
| 6.10   | Closing accounts payable item                                                  | 31     |
| 6.11   | Incoming payment at financial institution                                      | 32     |
| 6.12   |                                                                                | 32     |
| 6.12   | Notifying about credit to customer account<br>Closing accounts receivable item | 32     |
|        |                                                                                |        |
| 7      | Sample payment parts                                                           | 33     |
| Annex: | Index of tables and figures                                                    | 35     |

# 1 General notes

Comments and questions about this document can be directed to the respective financial institution or to SIX at the following address: <a href="mailto:support.billing-payments@six-group.com">support.billing-payments@six-group.com</a>.

For better readability, the publication does not include references to male or female individuals. All terms used to denote persons refer to both genders.

SIX assumes no responsibility or liability for the correctness and completeness of the information provided. Likewise, SIX does not offer advice for the specific scope of functionality for systems for using the QRbill, provides no control mechanisms for technical procedures and offers no guarantee and accepts no liability for the actual mechanical or procedural implementation of the standardization process or of solutions for using and processing QR-bills.

SIX makes various help resources and other support materials available without liability. Find out more at <u>www.PaymentStandards.CH</u>.

# 1.1 Change ownership

The document "Introduction Script for QR-bill for Financial Institutions" constitutes a support material for the implementation and testing of QR-bill or its functionalities and can only be changed by:

SIX Interbank Clearing Ltd Hardturmstrasse 201 P. O. Box CH-8021 Zurich

Future changes and updates will be made by SIX Interbank Clearing Ltd, which expressly reserves the right to amend, supplement or delete any part or all of it. The current version of this document can be downloaded at <u>www.PaymentStandards.CH</u>.

#### 1.2 Reference documents

This document constitutes solely a support material and does not contain any binding specifications. Binding guidelines are included in the documents listed in the following table.

|   | Document/schema                      | Title                                                                                                    | Source |
|---|--------------------------------------|----------------------------------------------------------------------------------------------------|--------|
| 1 | ISO 18004                            | ISO 18004 Third Edition of 2015-02-01 (Information technology –<br>Automatic identification and data capture techniques – QR Code<br>bar code symbology specification) |        |
| 2 | pain.001.001.03                      | XML Schema Customer Credit Transfer Initiation V03                                                                                                    | ISO    |
| 3 | pain.001.001.03.ch.02                | Swiss Implementation Guidelines for Customer-Bank Messages<br>Credit Transfer (Payment Transactions)                                                                   | SIX    |
| 4 | camt.052; camt.053; camt.054         | Swiss Payments Standards: Swiss Implementation Guidelines for Customer-Bank Messages (Reports)                                                                         | SIX    |
| 5 | pacs.008                             | Implementation Guidelines for ISO 20022 Interbank Messages –<br>Customer Payments                                                                                      | SIX    |
| 6 | Implementation Guidelines<br>QR-bill | Specification of the data scheme and layout rules for the QR-bill                                                                                                    | SIX    |
| 7 | Processing rules                     | Processing rules for QR-bills (Business Rules)                                                                                                    | SIX    |
| 8 | QR-IID; QR-IBAN                      | Technical information about the QR-IID and QR-IBAN                                                                                                    | SIX    |
| 9 | Bank Master                          | List of IIDs and QR-IIDs of banks                                                                                                    | SIX    |

Table 1: Reference documents

| Organization                    | Link                                                                       |
|---------------------------------|----------------------------------------------------------------------------|
| ISO                             | www.iso20022.org                                                           |
| SIX                             | www.iso-payments.ch<br>www.sepa.ch<br>www.six-group.com/interbank-clearing |
| Harmonization of Swiss payments | www.PaymentStandards.CH                                                    |

Table 2: Links to the reference documents on the Internet

Failure to comply with the Guidelines for the QR-bill may result, for example, in

- it not being possible for the debtor and their financial institution to enter the pay-ment.
- it not being possible for payments to be executed by the debtor and their financial institution.
- credits to the invoice issuer and their financial institution being booked incorrectly or not at all.
- laws being violated (e.g. data protection).

# 2 Introduction

### 2.1 Target group and purpose of document

The primary target group of this Introduction Script consists in financial institutions and developers of banking software.

The purpose of this document is to provide the said target group with a comprehensive implementation plan which supports the successful introduction of the QR-bill step by step. Therefore, in addition to general information on the QR-bill, this Script covers the following contents:

- overview of how current use cases based on the IS/ISR procedure can be transferred to the QR-bill,
- checklist of necessary actions,
- test cases,
- sample payment parts.

#### 2.2 Introduction to QR-bill

The increasing regulatory requirements for payment traffic make some system modifications necessary, in particular a review of payment message data management. Payment traffic must also take account of digital structural changes in business and society, without forgetting those groups of the population who make payments over the post office counter or by post.

The QR-bill is replacing the existing multiplicity of payment slips in Switzerland and so is helping to increase efficiency and simplify payments, at the same time offering a way of dealing with the challenges presented by digitalization and regulation.

The following illustration shows a schematic basic process in the Swiss payment traffic based on a QR-bill. Its purpose is to outline synchronized scopes of application of various implementation guidelines and business rules:

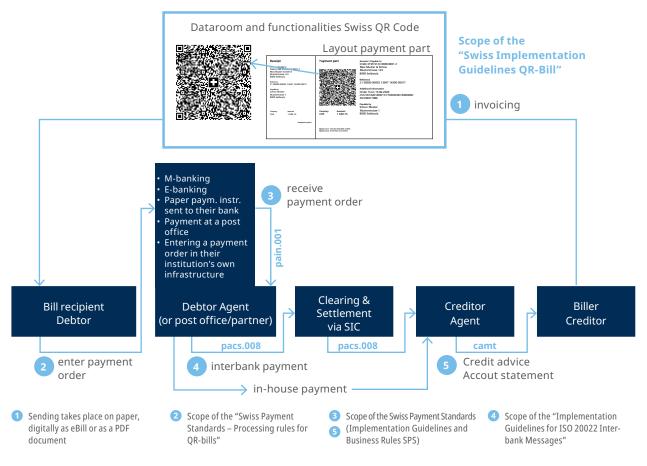

Figure 1: Basic process of the Swiss payment traffic

This basic process is intended for basic understanding and does not represent any complete presentation of all possible constellations. There are also other use cases (e.g. where the creditor and the debtor are different; debtor is unknown when the payment is set up). Those will not be further elaborated on here.

The basic process comprises the following steps: the invoice issuer generates a QR-bill with a payment part and receipt and sends it to the invoice recipient. It is usually sent on paper, digitally as eBill or as a PDF document. The invoice recipient (who in this case is also the debtor) can now trigger the payment using various payment channels, for example:

- M-banking
- E-banking
- Paper payment instruction sent to their financial institution
- Payments at the post office counter (Swiss Post branches and branches with partners)
- Entering a payment order in their own infrastructure (e.g. ERP software)

The data contained in the Swiss QR Code serves as an aid in filling in the data so that no manual entries are required. Alternatively, data can be entered manually based on the textual information.

In addition to the reference documents listed in Chapter 1.2 which contain binding specifications for the QRbill, the following support materials are also provided:

- · Style Guide QR-bill (summary of layout rules from the Implementation Guidelines QR-bill)
- Graphics (corner marks, Swiss cross)
- Measures to avoid errors
- Sample letters for customer information

The documents are available at <u>www.PaymentStandards.CH</u>.

#### 2.2.1 Design or form of the QR-bill

The QR-bill can be sent physically on paper, digitally as eBill or as a PDF document. Moreover, the payment part with a receipt can be placed at the bottom margin or printed on a separate sheet. If the latter is the case, there are two payment parts on one sheet.

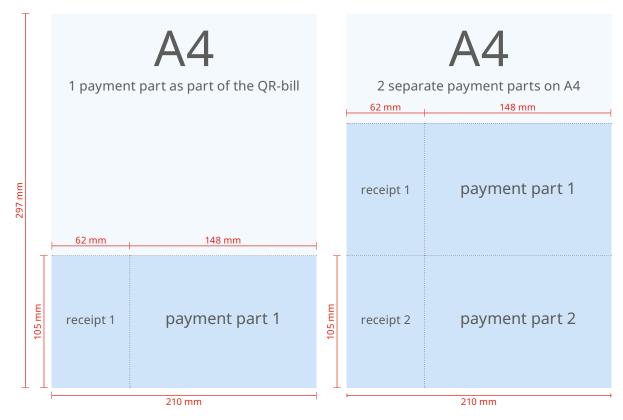

Figure 2: Schematic depiction of a QR-bill with integrated payment part/receipt and with payment part/receipt as an enclosure

# 2.2.2 Three Forms of the QR-bill

- In general it should be noted that the QR-bill covers three forms:
- QR-bill with QR-IBAN and QR reference (replacing the orange payment slip ISR)
- QR-bill with IBAN and without reference (replacing the red payment slip IS)
- QR-bill with IBAN and Creditor Reference (new)

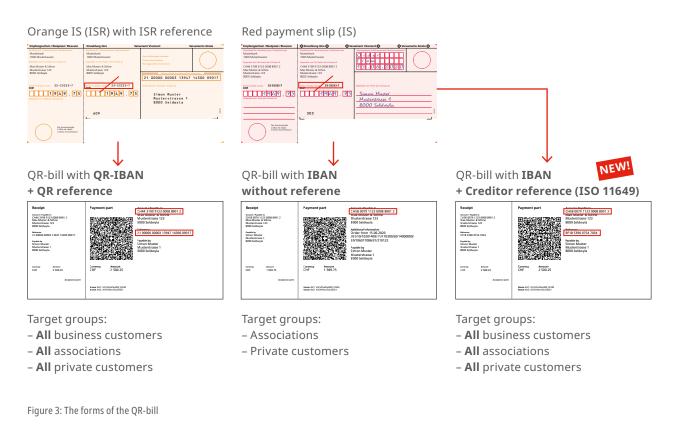

# 2.2.3 Notes on ISO 20022, SWIFT and SEPA

The Swiss payment traffic was completely adjusted to the ISO 20022 standard in 2018. The QR-bill was designed in such a way to be optimally harmonized with the respective recommendations of the financial industry (Swiss Payment Standards). Whenever a QR-bill is used as a basis for a cross-system payment, i.e. outside the SIC system, certain points must be taken into consideration.

#### SEPA

A QR-bill can be used for a SEPA payment. Noteworthy:

- The QR-bill allows for the use of the Creditor Reference (SCOR) usual for the SEPA according to ISO 11649. However, the use of a Creditor Reference is no guarantee that the QR-bill will be processed as a SEPA payment.
- Conversions always bear the risk of truncation.

#### SWIFT

A QR-bill can be converted into a SWIFT MT message (mapping table, cf. separate datasheet). Noteworthy:

- Conversions always bear the risk of truncation.
- SWIFT MT messages do not recognize any dedicated field for references. They are transferred to the field "Unstructured message (Remittance Information)". This circumstance can lead to processing errors if a QR-IBAN is used that must be delivered with a QR reference.
- The rules for the conversion of the Swiss QR Code into an MT101 or MT103 message are laid down in a datasheet published on <u>www.PaymentStandards.CH</u>.

# 3 User groups and use cases

This chapter contains an overview of the most important use cases of the QR-bill for the use within Switzerland and Liechtenstein from the perspective of your customers. The basis is formed by the presentation of user groups and their needs. By analyzing use cases, the users of the QR-bill can identify their need for testing and select the samples relevant for them.

Since this chapter takes an end-customer perspective and not that of the financial institutions, further details can be found in the "Introduction script for invoice issuers and recipients".

# 4 From IS/ISR to QR-bill

This chapter shows how the current uses of IS/ISR procedures can be transformed into the QR-bill.

#### **Preliminary remarks:**

- The QR-bill still supports the usual channels (post office counter, structured order to the bank, m-banking and e-banking, etc.).
- The system of fees for payments at the post office counter remains unchanged. This means PostFinance continues to charge the fees to the payee's bank. For this purpose, PostFinance concludes the "Settlement of QR-bill Fees" agreement with each bank concerned. Each bank decides autonomously whether and in which form it charges these fees on their customers.
- An ISR participation contract is necessary for the use of the ISR procedure. From the perspective of the invoice issuer or recipient, the QR-bill can generally be used without any contractual agreement.

### 4.1 Orange payment slip to become the QR-bill with QR-IBAN and QR reference

The ISR reference can (but does not have to) continue to be used 1:1 as a QR reference. In this case, it is necessary to use the QR-IBAN. Proprietary account numbers (e.g. post account number) may no longer be used, but must also be printed in the QR-IBAN format.

The ISR participation number is no longer mandatory. However, to avoid erroneous processing, it is recommended to transfer ISR references 1:1 as QR references (if any) in the parallel phase of ISR and QR-bill.

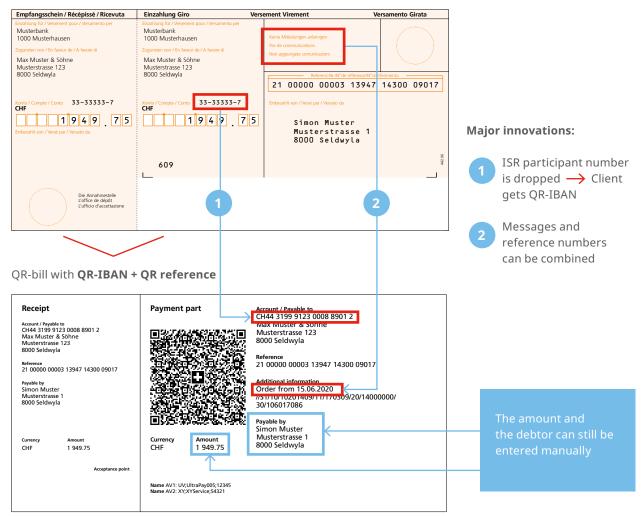

Orange IS (ISR) with ISR reference

Figure 4: Orange ISR will become the QR-bill with QR-IBAN and QR reference

# 4.2 Red payment slip to become the QR-bill with IBAN

The QR-bill in the form "without reference" will replace the red payment slip 1:1.

Red payment slip (IS)

| Empfangsschein / Récépissé / Ricevuta                                                                                                    | 슈 Einzahlung Giro 슈                                                                                                    | rsement Virement 산 숫                                                            | Versamento Girata 다 |                                        |
|----------------------------------------------------------------------------------------------------|----------------------------------------------------------------------------------------------------|---------------------------------------------------------------------------------|---------------------|----------------------------------------|
| Einzahlung für /Versement pour /Versamento per<br>Musterbank<br>1000 Musterhausen<br>Zugunsten von /En faveur de/A favore di<br>C/H44 3199 9123 0008 8901 2 | Einzahlung für /Versement pour /Versamento per<br>Musterbank<br>1000 Musterhausen<br>Zugunsten von /En faweur de /A favore di<br>CH44 3199 9123 0008 8901 2 |                                                                                 |                     |                                        |
| Max Muster & Söhne<br>Musterstrasse 123<br>8000 Seldwyla                                                                                                    | Miak muster & some<br>Musterstrasse 123<br>8000 Seldwyla                                                                                                    | 15.06.202                                                                       |                     |                                        |
| Konto/Campte/Canto 33-33333-7<br>CHF<br>                                                                                                    | Korto / Compte <sup>*</sup> Conto 33-33533-7<br>CHF<br>1969.75                                                                                              | Einbezahlt von /Versé par /Versato da<br><u>Simon Muster</u><br>Musterstrasse 1 |                     |                                        |
|                                                                                                    | 303                                                                                                    | 8000 Seldwyla                                                                   | 44.02               |                                        |
| Die Annahmestele<br>Löffice de depöt<br>Löfficio d'accettazione                                                                                             | 1                                                                                                    |                                                                                 | 2                   |                                        |
| QR-bill with <b>IBAN with</b>                                                                                                    | out reference                                                                                                    |                                                                                 |                     |                                        |
| Receipt                                                                                                    |                                                                                                    | scount / Bayable to<br>H52 0483 5012 3456 7100 0                                |                     |                                        |
| Account / Payable to<br>CH52 0483 5012 3456 7100 0<br>Better World Trust<br>P.O. Box<br>3001 Bern                                                           |                                                                                                    | etter tvorid Trust<br>O. Box<br>001 Bern                                        | _                   | The amount and the debtor can still be |
| Payable by (name/address)                                                                                                    |                                                                                                    | ayable by (name/address)<br>Simon Muster<br>Musterstrasse 1                     | ~ ←                 | entered manually                       |
| LJ                                                                                                    |                                                                                                    | 8000 Seldwyla<br>-                                                              |                     |                                        |
| Currency Amount  CHF L J Acceptance point                                                                                                    | Curre cy Amount<br>CHF S00.00                                                                                                    | <i>←</i>                                                                        |                     |                                        |
|                                                                                                    |                                                                                                    |                                                                                 |                     |                                        |

Figure 5: Red IS will become the QR-bill with IBAN without reference

#### **Major innovations:**

Post account of the bank is no longer necessary ightarrow the IBAN is sufficient

2

Messages can no longer be supplemented by hand<sup>\*</sup> → They can be recorded on the payment part when it is created

\* Decision of the Swiss financial center ( $\rightarrow$  consistent digitization of payment methods)

#### 4.3 Swiss standard for payment parts with reference

#### **Previous use:**

- Issuing invoices in CHF and EUR in Switzerland
- After the receipt of payment, the reference number is provided for the reconciliation of open debts.
- The debtor is reliably recognized based on the reference number.

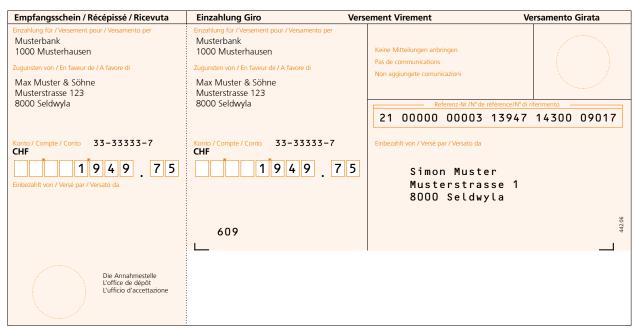

Figure 6: Sample of a bank payment slip with reference number (ISR bank)

#### Use with the QR-bill:

- Invoices can be issued in CHF and EUR.
- In addition to the QR reference, the field "Additional information" can optionally be used for unstructured information or billing information.
- The QR-bill allows for the use of "Alternative payment procedure" (e.g. eBill).
- After the receipt of payment, the reference number is provided to the invoice issuer for the reconciliation of open debts.
- Based on the reference number and/or information on the payer or ultimate debtor, they can be reliably identified.

| Receipt<br>Account / Payable to<br>CH44 3199 9123 0008 8901 2<br>Max Muster & Söhne<br>Musterstrasse 123<br>8000 Seldwyla<br>Reference<br>21 00000 00003 13947 14300 09017<br>Payable by<br>Simon Muster<br>Musterstrasse 1<br>8000 Seldwyla | Payment part                          |                    | Account / Payable to<br>CH44 3199 9123 0008 8901 2<br>Max Muster & Söhne<br>Musterstrasse 123<br>8000 Seldwyla<br>Reference<br>21 00000 00003 13947 14300 09017<br>Additional information<br>Order from 15.06.2020<br>//S1/10/10201409/11/170309/20/14000000/<br>30/106017086<br>Payable by<br>Simon Muster |
|----------------------------------------------------------------------------------------------------|---------------------------------------|--------------------|----------------------------------------------------------------------------------------------------|
| Currency Amount<br>CHF 1 949.75                                                                                                    |                                       | Amount<br>1 949.75 | Musterstrasse 1<br>8000 Seldwyla                                                                                                    |
| Acceptance point                                                                                                    |                                       |                    |                                                                                                    |
|                                                                                                    | Name AV1: UV;Ultr<br>Name AV2: XY;XYS |                    |                                                                                                    |

Figure 7: Sample payment part with QR reference and additional information

#### 4.4 Standard for payment parts with Creditor Reference (ISO 11649)

#### Previous use:

The Creditor Reference according to the ISO 11649 standard may not be used for invoicing with the orange (ISR) or red (IS) payment slips.

#### Use with the QR-bill:

Invoices can be issued in CHF and EUR. In addition to the Creditor Reference (SCOR), the field "Additional information" can be optionally used for unstructured information or billing information.

After the receipt of payment, the reference number is provided to the invoice issuer for the reconciliation of open debts. Based on the information on the payer or ultimate debtor, they can be reliably identified.

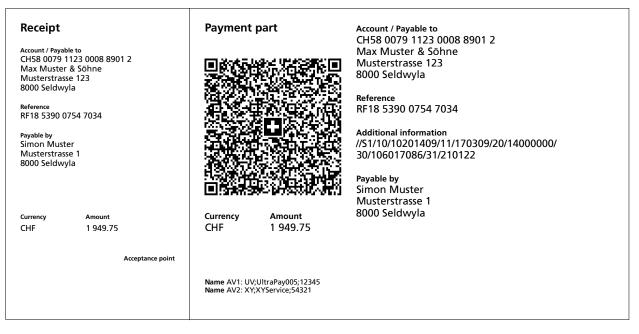

Figure 8: Sample payment part with Creditor Reference and additional information

#### Previous use:

Issuing invoices and collecting debts in CHF and EUR in Switzerland After the receipt of payment, the credits are summarized electronically or on paper. For counter payments (e.g. post office counter), the credit advice is usually created in the form of an ECA-I (booking advice with document image).

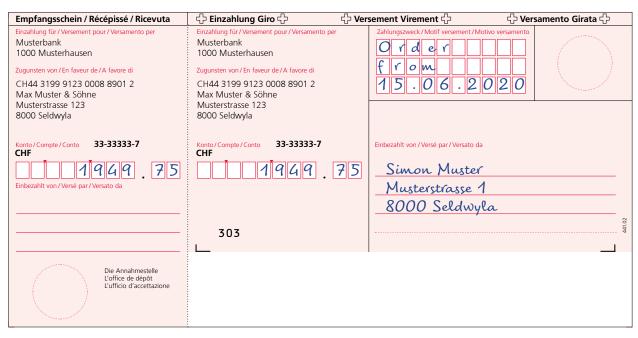

Figure 9: Sample red payment slip (IS)

#### Use with the QR-bill:

Invoices can be issued in CHF and EUR. After the receipt of payment, the credits are summarized electronically or on paper. Since the "Additional information", which includes unstructured messages, is also available in digital form, there is no need for a document image.

| Receipt<br>Account / Payable to                                                        | Payment part                                                   | Account / Payable to<br>CH58 0079 1123 0008 8901 2<br>Max Muster & Söhne                                             |
|----------------------------------------------------------------------------------------|----------------------------------------------------------------|----------------------------------------------------------------------------------------------------|
| CH58 0079 1123 0008 8901 2<br>Max Muster & Söhne<br>Musterstrasse 123<br>8000 Seldwyla |                                                                | Musterstrasse 123<br>8000 Seldwyla                                                                                   |
| Payable by<br>Simon Muster<br>Musterstrasse 1<br>8000 Seldwyla                         |                                                                | Additional information<br>Order from 15.06.2020<br>//S1/10/10201409/11/170309/20/14000000/<br>30/106017086/31/210122 |
|                                                                                        |                                                                | Payable by<br>Simon Muster<br>Musterstrasse 1<br>8000 Seldwyla                                                       |
| Currency Amount<br>CHF 1 949.75                                                        | Currency Amount<br>CHF 1 949.75                                |                                                                                                    |
| Acceptance point                                                                       |                                                                |                                                                                                    |
|                                                                                        | Name AV1: UV;UltraPay005;12345<br>Name AV2: XY;XYService;54321 |                                                                                                    |

Figure 10: Sample payment part without reference

#### 4.6 Use of references, payment purpose and additional information

#### **Previous use:**

In case of the red payment slip (IS), the field "Payment purpose" can be used for mutual information (invoice issuer/debtor).

In case of the orange payment slip (ISR), the 27-digit reference number can be used for invoicing and reconciliation of open debts.

| Empfangsschein / Récépissé / Ricevuta                                                                                                    | 수 Einzahlung Giro 수 사                                                                                                    | ersement Virement 🖒                                                                                                    | 🖧 Versamento Girata 🛟 |
|----------------------------------------------------------------------------------------------------|----------------------------------------------------------------------------------------------------|----------------------------------------------------------------------------------------------------|-----------------------|
| Einzahlung für/Versement pour/Versamento per<br>Musterbank<br>1000 Musterhausen<br>Zugunsten von/En faveur de/A favore di<br>CH44 3199 9123 0008 8901 2<br>Max Muster & Söhne | Einzahlung für/Versement pour/Versamento per<br>Musterbank<br>1000 Musterhausen<br>Zugunsten von/En faveur de/A favore di<br>CH44 3199 9123 0008 8901 2<br>Max Muster & Söhne | $\begin{array}{c} \text{Zahlungszweck/Motif versement/Mo}\\ \hline O & f & d & e & f \\ \hline f & r & o & m \\ \hline 1 & 5 & 0 & 6 & 0 \\ \hline \end{array}$ | ivo versamento        |
| Musterstrasse 123<br>8000 Seldwyla<br>Konto / Compte / Conto 33-33333-7<br>CHF                                                                                                | Musterstrasse 123<br>8000 Seldwyla<br>Konto / Compte / Conto 33-33333-7<br>CHF<br>1949.75                                                                                     | Einbezahlt von/Versé par/Versato da<br><u>Simon Muster</u><br><u>Musterstrasse 1</u>                                                                            |                       |
| Einbezahlt von / Versé par / Versato da                                                                                                    | 303<br>∟                                                                                                    | _Musterstrasse 1<br>                                                                                                    |                       |
| Die Annahmestelle<br>L'office de dépôt<br>L'ufficio d'accettazione                                                                                                    |                                                                                                    |                                                                                                    |                       |

Figure 11: Sample IS with message

| Empfangsschein / Récépissé / Ricevuta                                                                                                    | Einzahlung Giro Vers                                                                                                    | ement Virement                                                                        | /ersamento Girata |
|----------------------------------------------------------------------------------------------------|----------------------------------------------------------------------------------------------------|---------------------------------------------------------------------------------------|-------------------|
| Einzahlung für / Versement pour / Versamento per<br>Musterbank<br>1000 Musterhausen<br>Zugunsten von / En faveur de / A favore di<br>Max Muster & Söhne<br>Musterstrasse 123 | Einzahlung für / Versement pour / Versamento per<br>Musterbank<br>1000 Musterhausen<br>Zugunsten von / En faveur de / A favore di<br>Max Muster & Söhne<br>Musterstrasse 123 | Keine Mitteilungen anbringen<br>Pas de communications<br>Non aggiungete comunicazioni |                   |
| 8000 Seldwyla                                                                                                    | 8000 Seldwyla                                                                                                    | Referenz-Nr./N° de référence/N° d                                                     |                   |
|                                                                                                    |                                                                                                    | 21 00000 00003 13947                                                                  | 14300 09017       |
| Konto / Compte / Conto 33-33333-7<br>CHF                                                                                                    | Konto / Compte / Conto 33-33333-7<br>CHF                                                                                                    | Einbezahlt von / Versé par / Versato da                                               |                   |
| Einbezahlt von / Versé par / Versato da                                                                                                    | 1949.75                                                                                                    | Simon Muster<br>Musterstrasse 1<br>8000 Seldwyla                                      |                   |
|                                                                                                    | (00                                                                                                    |                                                                                       | 42.06             |
|                                                                                                    | 609                                                                                                    |                                                                                       |                   |
| Die Annahmestelle<br>L'office de dépôt<br>L'ufficio d'accettazione                                                                                                    |                                                                                                    |                                                                                       |                   |

Figure 12: Sample ISR with ISR reference

#### Use with the QR-bill:

#### References

For payments with structured reference, the following two reference types can be used:

- QR reference (1:1 substitute of ISR reference number)
- Creditor Reference according to ISO 11649 standard

#### Additional information

The two-part element "Additional information", consisting of "**Unstructured message**" and "**Billing information**", can be used for all forms of the QR-bill, i.e. messages and reference numbers can be combined in a QRbill.

Unstructured information can be used to indicate the payment purpose or for additional information for payments with a structured reference. It is no longer possible for the debtor to supplement the messages in handwriting. Such supplements cannot be processed digitally and would therefore undermine the efforts aimed at improving automation. Billing information contains coded information for automated booking of the payment on the side of the invoice recipient. The data is not forwarded with the payment.

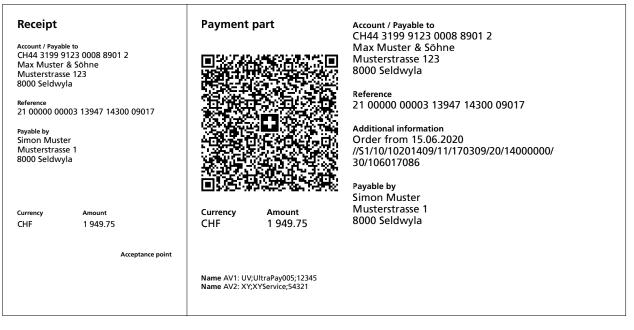

Figure 13: Sample payment part with QR reference and additional information

#### Previous use:

In case of the red payment slip (IS), the information on the amount and the debtor can be supplemented by the invoice recipient subsequently by hand.

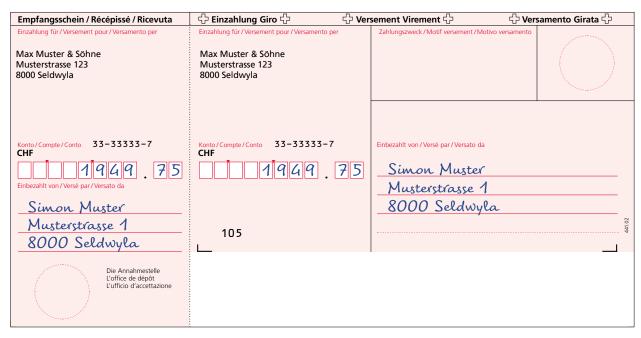

Figure 14: Sample payment slip (IS) with amount and address data

#### Use with the QR-bill:

The QR-bill also provides for this possibility. If these supplements are not automatically recognized by the scanner, they must be added manually when the order is submitted before the payment can be triggered.

For the address data to be captured in handwriting, fields with edges can be printed instead of text so that they can be filled with information by the debtor. The graphical elements (corner marks and others) can be downloaded at <u>www.PaymentStandards.CH</u>.

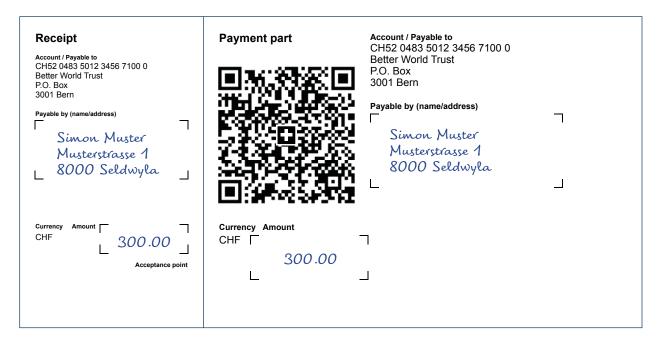

Figure 15: Sample payment part with handwritten addition of amount and address

#### Previous use:

Invoice issuers that use the pre-printed red payment slips can supplement the field "Payment purpose" in handwriting, e.g. with an invoice number.

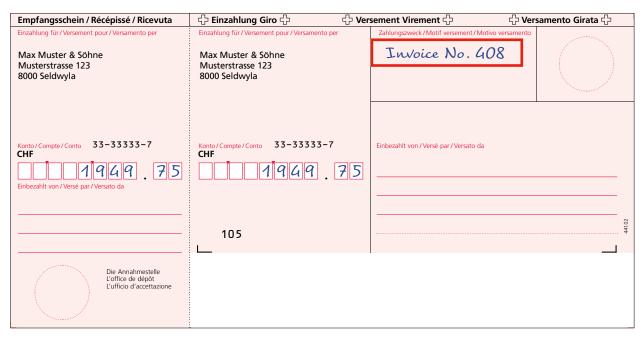

Figure 16: Sample payment slip (IS) with a message supplemented subsequently

#### Use with the QR-bill:

Handwritten messages (in the field "Additional information") are not permitted in the QR-bill. They must be pre-printed and integrated into the data space of the Swiss QR Code. Payment parts with pre-printed messages, such as invoice numbers, can be obtained at the financial institution keeping the account or printed independently, depending on the offering.

However, it is possible to enter/change messages if the order is recorded via an electronic channel. In this case the information is available in a digital form and can be processed automatically.

| Receipt                                            | Payment part    | Account / Payable to<br>CH58 0079 1123 0008 8901 2 |   |
|----------------------------------------------------|-----------------|----------------------------------------------------|---|
| Account / Payable to<br>CH58 0079 1123 0008 8901 2 | EN1.2884-2015   | Max Muster & Söhne<br>Musterstrasse 123            |   |
| Max Muster & Söhne<br>Musterstrasse 123            |                 | 8000 Seldwyla                                      |   |
| 8000 Seldwyla                                      |                 | Additional information<br>Invoice No. 408          |   |
| Payable by (name/address)                          |                 | Payable by (name/address)                          | _ |
|                                                    | BI SELAR        |                                                    | I |
|                                                    |                 |                                                    |   |
|                                                    |                 | 1                                                  |   |
| Currency Amount                                    | Currency Amount | L                                                  |   |
| CHF 1 949.75                                       | CHF 1 949.75    |                                                    |   |
| Acceptance point                                   |                 |                                                    |   |
|                                                    |                 |                                                    |   |
|                                                    |                 |                                                    |   |
|                                                    |                 |                                                    |   |

Figure 17: Sample QR-bill with message

## 4.9 Selection fields for handwritten supplement in "Payment purpose" field

#### **Previous use:**

Invoice issuers or charities can include selection fields in the field "Payment purpose" to be filled by hand, e.g. for a specified charitable purpose.

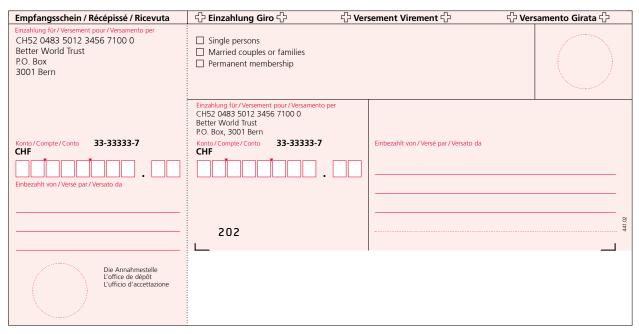

Figure 18: Sample red payment slip (IS) with selection fields

#### Use with the QR-bill:

Subsequent handwritten supplements in the field "Additional information" added by the debtor cannot be introduced to the payment part. Therefore, numerous clear payment parts need to be printed and sent for clear identification of payment purpose by the invoice issuer.

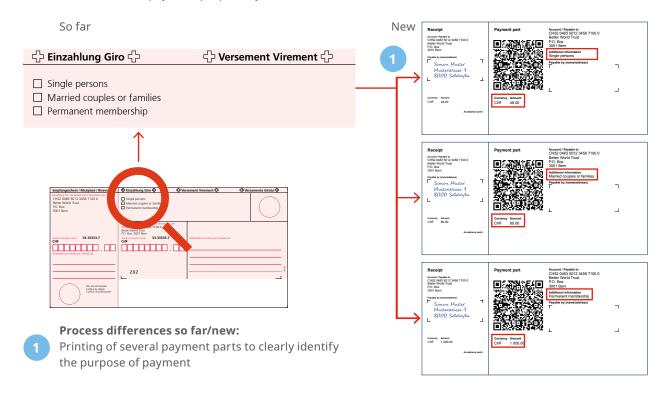

Figure 19: Sample request for donations/circular with many payment parts

#### 4.10 Presentation of many donation options beyond payment slip or payment part

#### **Previous use:**

Invoice issuers or charities that provide selection fields beyond the red payment slip (IS), e.g. for a specified charitable purpose. The debtor can supplement the details of payment in the field "Payment purpose" and the invoice or donation amount in the field "Amount" by hand.

| you!                                                                                                    |                                                                                                    | einer Familie den Ausweg aus der extr                    |                       |
|----------------------------------------------------------------------------------------------------|----------------------------------------------------------------------------------------------------|----------------------------------------------------------|-----------------------|
| 1 <sup>1</sup> ink                                                                                       | Zum Beispiel mit I 48 Franken<br>für einen Kiosk                                                         | 80 Franken     für zwei Schafe     für ein Reisfeld      | E Franken             |
|                                                                                                    | Auch jeder andere Betrag, gleich in welcher Hohe, fö                                                     | ördert Projekte zugunsten von Menschen in Armuts- oder D | Dürreregionen.        |
| Empfangsschein / Récépissé / Ricevuta                                                                    | 수 Einzahlung Giro 수                                                                                      | 수 Versement Virement 수                                   | 수 Versamento Girata 수 |
| Einzahlung für / Versement pour / Versamento per<br>Musterbank<br>1000 Musterhausen                      | Einzahlung für/Versement pour/Versamento p<br>Musterbank<br>1000 Musterhausen                            | er Zahlungszweck/Motif versement/Motiv                   | vo versamento         |
| Zugunsten von /En faveur de /A favore di<br>CH52 0483 5012 3456 7100 0<br>Better World Trust<br>P.O. Box | Zugunsten von /En faveur de /A favore di<br>CH52 0483 5012 3456 7100 0<br>Better World Trust<br>P.O. Box |                                                          |                       |
| 3001 Bern                                                                                                | 3001 Bern                                                                                                |                                                          |                       |
| Konto / Compte / Conto 33-33333-7<br>CHF                                                                 | Konto / Compte / Conto 33-33333-7<br>CHF                                                                 | Einbezahlt von /Versé par /Versato da                    |                       |
| Einbezahlt von / Versé par / Versato da                                                                  |                                                                                                    |                                                          |                       |
|                                                                                                    | 303<br>L                                                                                                 |                                                          | 441.02                |
| Die Annahmestelle<br>L'office de dépôt<br>L'ufficio d'accettazione                                       |                                                                                                    |                                                          |                       |

Figure 20: Sample payment slip (IS) for request for donation/circular

#### Use with the QR-bill:

The amount can still be added on the payment part by the debtor by hand.

Subsequent handwritten supplements by the debtor in the field "Additional information" cannot be introduced. For clear identification of payment purpose, the debtor can be provided with many payment parts specific for a given form. Alternatively, the details of donation/payment can be identified by means of the amount paid.

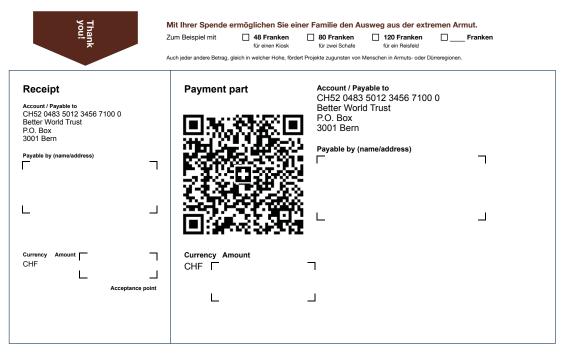

Figure 21: Sample QR-bill for request for donation with different donation options

#### **Previous use:**

In specific cases, red payment slips are only used for the purpose of notification and may not be used for payment.

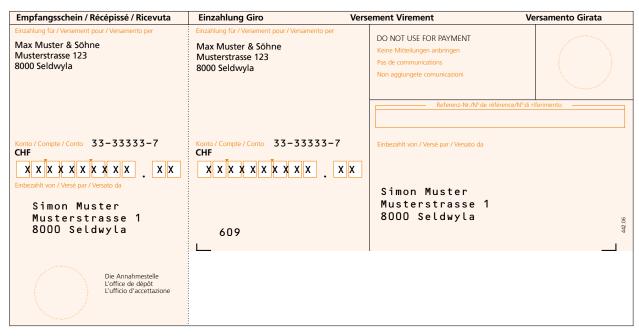

Figure 22: Sample "DO NOT USE FOR PAYMENT" ISR

#### Use with the QR-bill:

This use case can also be depicted with a QR-bill. In addition to the comment "DO NOT USE FOR PAYMENT" in the message field, the amount of CHF/EUR 0.00 needs to be recorded. Based on the amount it is ensured that in case of conversion into eBill ("Alternative procedure"), no payment will be released, but the eBill customer will only receive a notification.

The specifications for the preparation of corresponding QR-bills are laid down in a datasheet published on <u>www.PaymentStandards.CH</u>.

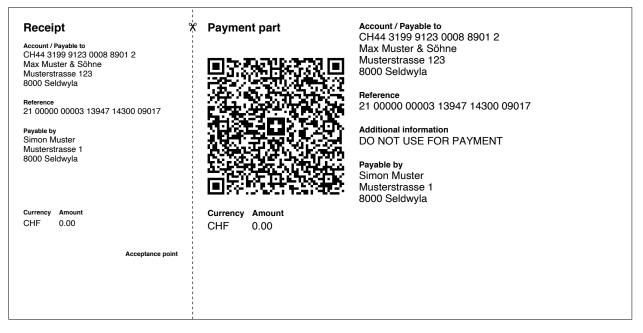

Figure 23: Sample "DO NOT USE FOR PAYMENT" QR-bill

# 5 Checklist of action fields

This chapter provides you with an overview of the necessary actions that you should consider for the successful introduction of the QR-bill.

# 5.1 Basics

| Action field     | Action required                                             | Characteristics                                                                                                    |
|------------------|-------------------------------------------------------------|----------------------------------------------------------------------------------------------------|
| Contracts        | Concluding a contract on counter fees with PostFinance      | <ul> <li>Contract "Settlement of QR-bill Fees" for the processing<br/>of payment parts at the post office counter including the<br/>charging of fees according to the PostFinance price list</li> </ul> |
|                  | Adjusting contractual customer agreements                   | • GTCs, Payment Transaction Conditions or Product<br>Agreement                                                                                                    |
| Customer support | Adjusting support concept                                   | • 1 <sup>st</sup> , 2 <sup>nd</sup> and 3 <sup>rd</sup> level (telephone and online inquiries)                                                                                                    |
| Documentation    | Creating product documentation                              | <ul><li>Internal manuals</li><li>Customer information</li></ul>                                                                                                    |
| Forms            | Adjusting the process for issuing structured payment orders | Structured payment orders                                                                                                    |
|                  | Adjusting order form                                        | Forms for pre-printed payment parts                                                                                                    |

Table 3: Checklist "Basics"

# 5.2 Need for action with customers as invoice issuers

| Action field                                 | Action required                                                                                                    | Characteristics                                                                                                    |
|----------------------------------------------|----------------------------------------------------------------------------------------------------|----------------------------------------------------------------------------------------------------|
| Defining product<br>offer for<br>the QR-bill | Creation of QR-bills with an integrated payment part                                                                | <ul> <li>Creation by the customer with self-developed software</li> <li>Creation by the customer with standard software</li> <li>Creation from banking platforms, such as e-banking</li> <li>Creation from third-party platforms</li> </ul>                                             |
|                                              | Characteristics for the release of pre-printed payment parts                                                        | <ul> <li>Payment part with QR-IBAN and QR reference</li> <li>Payment part with IBAN and Creditor Reference</li> <li>Payment part with IBAN, without reference</li> </ul>                                                                                                    |
|                                              | Creation/adjustment of ordering channel (QR-bill/payment part)                                                      | <ul><li>Ordering: online/by telephone/in writing/in person</li><li>Self-service: online</li></ul>                                                                                                    |
|                                              | Receipt printing                                                                                                    | Homologation/operational test of payment parts                                                                                                    |
|                                              | Adjusting booking type for<br>incoming payments                                                                     | <ul><li>Single booking</li><li>Collective booking</li></ul>                                                                                                    |
|                                              | Offering booking entry period<br>for incoming payments<br>(in particular the possibility<br>of collective bookings) | <ul><li>Once per day</li><li>Several times per day</li></ul>                                                                                                    |
|                                              | Customer reporting, channels                                                                                        | <ul><li>Paper</li><li>Electronic</li></ul>                                                                                                    |
|                                              | Delivering on paper                                                                                                 | <ul> <li>Credit advice with details</li> <li>Collective credit advice booked individually</li> <li>Collective credit advice booked collectively with details</li> <li>Collective credit advice booked collectively without details</li> <li>Account statement (booking text)</li> </ul> |

>>

Index

| Action field                                    | Action required                                                                                                    | Characteristics                                                                                                    |
|-------------------------------------------------|----------------------------------------------------------------------------------------------------|----------------------------------------------------------------------------------------------------|
| Defining product<br>offer for<br>the QR-bill    | Delivering electronically                                                                                                    | <ul> <li>camt.053</li> <li>camt.054 ESR</li> <li>camt.054</li> <li>MT940</li> <li>EBICS</li> </ul>                                                                                                    |
|                                                 | Reporting periodicity                                                                                                    | • continuous or once to n times a day                                                                                                    |
| Contracts/<br>Participation<br>conditions       | Setting participation conditions                                                                                                    | • Use/allocation of the QR-IBAN                                                                                                    |
| Pricing                                         | Bank offering                                                                                                    | <ul><li>Price for pre-printed payment parts</li><li>Entry price</li></ul>                                                                                                    |
| Switching over/<br>migrating invoice<br>issuers | Switchover of external<br>customers with the following<br>needs:<br>• Printing with standard software<br>• Pre-printed orange ISR<br>• Pre-printed red IS<br>Switchover of internal<br>customers with the following<br>needs:<br>• Pension savings 3<br>• Mortgages | <ul> <li>Presenting eBill as an alternative</li> <li>Generating/allocating QR-IBAN</li> <li>Conversion of orange ISR to payment part with reference</li> <li>Conversion of red IS to payment part with message</li> <li>Paper ads (new or adapted)</li> <li>Changeover to camt messages</li> </ul>                                                                                                    |
| Customer<br>communication/<br>information       | Creating and publishing<br>documentation                                                                                                    | <ul> <li>Product information</li> <li>Product manuals</li> <li>Product agreements, terms and conditions</li> <li>List of frequently asked questions (FAQ)</li> <li>Recommendations for business customers with IT solutions</li> <li>Bank-specific specifications for customers with IT solutions</li> <li>Applying SIX specifications and datasheets for QR-bills<br/>(e.g. Implementation Guidelines for the QR-bill)</li> <li>Use SIX tools for QR-bill (e.g. sample letter "Supplement<br/>for invoices")</li> </ul> |

Table 4: Checklist "Customer as an invoice issuer"

# 5.3 Need for action with customers as invoice recipients

As of the introduction date (30 June 2020), your customers need to be prepared for receiving QR-bills from your suppliers and being able to pay them.

| Action field                              | Action required                                                               | Characteristics                                                                                                    |
|-------------------------------------------|-------------------------------------------------------------------------------|----------------------------------------------------------------------------------------------------|
| Recording orders<br>for payments          | Offering software solutions<br>for electronic one-off or standing<br>orders   | <ul> <li>Gateway solutions</li> <li>E-banking</li> <li>M-banking</li> <li>SWIFTNet services</li> <li>EBICS</li> <li>eBill</li> </ul>                                                                                                    |
|                                           | Offering software solutions<br>for paper-based one-time or<br>standing orders | <ul><li>Unstructured payment order</li><li>Structured payment order</li></ul>                                                                                                    |
| Ensuring<br>communication/<br>information | Creating and publishing<br>documentation                                      | <ul> <li>List of frequently asked questions (FAQ)</li> <li>Bank-specific specifications for customers with IT solutions</li> <li>Applying SIX specifications and datasheets for QR-bills<br/>(e.g. Implementation Guidelines for the QR-bill)</li> <li>Use SIX tools for QR-bill (e.g. sample letter "Supplement<br/>for invoices")</li> </ul> |

Table 5: Checklist "Customer as an invoice recipient"

# 5.4 Adapting applications and systems

| Master data• Generating QR-IBAN based on master data<br>• Managing data records for QR-IBAN<br>• Linking QR-IBAN with customer account<br>• Linking QR-IBAN with the corresponding transactionOrdering forms• Input screen for ordering payment parts<br>• Printing of payment parts according to the Swiss Implementation Guidelines for the<br>QR-billSales desktop<br>(Manual recording<br>by front units or<br>operations)• Providing input screens for manual recording of payment parts with unstructured<br>message<br>• Ensuring consistency of processes and dataM-banking and<br>e-banking• Recognition, validation and extraction of data in the Swiss QR Code during scanning<br>• Providing screens for manual recording<br>• Ensuring dataptation of payment templates and final beneficiary databases<br>• Adaptation of customer reporting<br>• Transmission of all relevant information or data in the database of the Swiss QR Code<br>to the beneficiary's bank<br>• Beneficiary's confirmationSanction filter• Verifying the following fields:<br>• Ultimate Creditor (Future Use)<br>• Unstructured message                                      |
|----------------------------------------------------------------------------------------------------|
| <ul> <li>Printing of payment parts according to the Swiss Implementation Guidelines for the QR-bill</li> <li>Sales desktop         <ul> <li>Providing input screens for manual recording of payment parts</li> <li>Providing document readers (similar to the current ISR readers)</li> <li>Processing of payment parts with reference and payment parts with unstructured message</li> <li>Ensuring consistency of processes and data</li> </ul> </li> <li>M-banking and         <ul> <li>Recognition, validation and extraction of data in the Swiss QR Code during scanning</li> <li>Providing screens for manual recording</li> <li>Ensuring adaptation of payment templates and final beneficiary databases</li> <li>Adaptation of customer reporting</li> <li>Transmission of all relevant information or data in the database of the Swiss QR Code to the beneficiary's bank</li> <li>Beneficiary's confirmation</li> </ul> </li> <li>Sanction filter</li> <li>Verifying the following fields:         <ul> <li>Debtor</li> <li>Ultimate Debtor</li> <li>Creditor</li> <li>Ultimate Creditor (Future Use)</li> <li>Unstructured message</li> </ul> </li> </ul> |
| (Manual recording<br>by front units or<br>operations)• Providing document readers (similar to the current ISR readers)<br>• Processing of payment parts with reference and payment parts with unstructured<br>message<br>• Ensuring consistency of processes and data <b>M-banking and</b><br>e-banking• Recognition, validation and extraction of data in the Swiss QR Code during scanning<br>• Providing screens for manual recording<br>• Ensuring adaptation of payment templates and final beneficiary databases<br>• Adaptation of customer reporting<br>• Transmission of all relevant information or data in the database of the Swiss QR Code<br>to the beneficiary's bank<br>• Beneficiary's confirmationSanction filterVerifying the following fields:<br>• Debtor<br>• Ultimate Debtor<br>• Creditor<br>• Ultimate Creditor (Future Use)<br>• Unstructured message                                                                                                    |
| e-banking• Providing screens for manual recording<br>• Ensuring adaptation of payment templates and final beneficiary databases<br>• Adaptation of customer reporting<br>• Transmission of all relevant information or data in the database of the Swiss QR Code<br>to the beneficiary's bank<br>• Beneficiary's confirmationSanction filterVerifying the following fields:<br>• Debtor<br>• Ultimate Debtor<br>• Creditor<br>• Ultimate Creditor (Future Use)<br>• Unstructured message                                                                                                    |
| <ul> <li>Debtor</li> <li>Ultimate Debtor</li> <li>Creditor</li> <li>Ultimate Creditor (Future Use)</li> <li>Unstructured message</li> </ul>                                                                                                    |
|                                                                                                    |
| Software for internalPrinting of QR-bills according to the Swiss Implementation Guidelines QR-billinvoice issuersImplementation Guidelines QR-bill                                                                                                    |
| Software for internal<br>debtors• Readers which can read the Swiss QR Code<br>• Providing input screens for the manual recording of payment parts with reference and<br>payment parts with unstructured message                                                                                                    |
| Market gateways• Message communication SIC for incoming and outgoing payments• Message communication euroSIC for incoming and outgoing payments• Message communication SWIFT for incoming and outgoing payments                                                                                                    |
| Customer reporting• Creation of camt.054 for QR-IBAN with reference<br>• Creation of camt.054 for QR-IBAN with reference and orange payment slips<br>• Creation of camt.054 for IBAN with reference/without reference or mixed<br>• Creation of camt.* for debit<br>• Printing and sending physical ads:<br>• Single booking with unstructured message<br>• Collective booking with unstructured message<br>• Collective credit advice – individual booking – with details<br>• Collective credit advice – collective booking – with details<br>• Collective credit advice – collective booking – with details<br>• Account statement (booking text)<br>• EBICS<br>• SWIFT                                                                                                    |
| Archiving system • Adjustment of metadata                                                                                                    |

Table 6: Checklist "Applications and Systems"

# 5.5 Test preparation and execution

| Action field                    | Action required                                         | Characteristics                                                                                                    |
|---------------------------------|---------------------------------------------------------|----------------------------------------------------------------------------------------------------|
| Invoicing                       | Printing QR-bills                                       | <ul> <li>QR-bill with a payment part integrated in a QR-bill in paper<br/>form</li> <li>QR-bill as a supplement to a QR-bill in paper form</li> </ul>                                                                                                    |
|                                 | Printing payment parts                                  | <ul> <li>Printing with standard software on perforated blanks</li> <li>Printing with financial institution – internal – application</li> </ul>                                                                                                    |
| Paper-based<br>payment orders   | Scanning<br>(independently or through<br>third parties  | <ul> <li>Reading the Swiss QR Code according to the processing<br/>rules for QR-bill</li> <li>Data reconciliation when scanning the Swiss QR Code<br/>against the visible part according to the processing rules<br/>(entire document) for the QR-bill</li> </ul>                                                       |
|                                 | Manual post-processing                                  | • Manual post-processing according to the processing rules for the QR-bill                                                                                                    |
| Electronic<br>payment orders    | Scanning<br>(independently or through<br>third parties) | <ul> <li>Reading the Swiss QR Code according to the processing<br/>rules for QR-bill</li> <li>Data reconciliation when scanning the Swiss QR Code<br/>against the visible part according to the Business Rules<br/>for the QR-bill</li> </ul>                                                                           |
|                                 | Manual post-processing                                  | <ul> <li>Manual post-processing according to the Business Rules<br/>for the QR-bill</li> </ul>                                                                                                    |
|                                 | Mapping and upload (pain.001)                           | <ul><li>E-banking</li><li>Payment Connectivity Services</li></ul>                                                                                                    |
| Bank's own ISO<br>test platform | Simulation of bank-to-customer<br>messages              | Message types:<br>• camt.052<br>• camt.053<br>• camt.054                                                                                                    |
|                                 |                                                         | <ul> <li>Incoming payments with QR reference (former ISR reference):</li> <li>Single booking with QR reference</li> <li>Single booking with QR reference with additional information</li> <li>Collective booking with QR reference</li> <li>Collective booking with QR reference with additional information</li> </ul> |
|                                 |                                                         | <ul> <li>Incoming payments with unstructured message:</li> <li>Single booking with unstructured message</li> <li>Collective booking with unstructured message</li> <li>Single and collective bookings from payments of QR-bills with camt.*</li> </ul>                                                                  |

Table 7: Checklist "Applications and Systems"

# 5.6 Actions within the transition phase

| Action field        | Action required                                                                                                    |
|---------------------|----------------------------------------------------------------------------------------------------|
| Duration            | <ul> <li>Determining the starting date of the QR-bill release</li> <li>Determining the final date of the release of orange and red payments slips<br/>(after communication of the end-date for the receipts by PostFinance).</li> </ul>                              |
| Parallel processing | From the market launch of the QR-bill, it must be possible to process the payment part with Swiss QR Code in addition to the red and orange payment slips.                                                                                                    |
| Notification        | <ul> <li>Starting date of the notification by way of camt.054</li> <li>Notification regarding orange ISR in camt.054 or payment part with reference with camt.054</li> <li>Final date of ISR credit advice type 3 (V11 file)</li> <li>Final date of ECA-I</li> </ul> |

Table 8: Checklist "Transition phase"

# 5.7 Conducting trainings

| Action field                                                   | Action required                            | Characteristics                                                                                                    |
|----------------------------------------------------------------|--------------------------------------------|----------------------------------------------------------------------------------------------------|
| Main topics                                                    | Establishing the basics<br>for the QR-bill | <ul> <li>What changes exactly?</li> <li>What is new?</li> <li>Who is affected?</li> </ul>                                                                                                    |
|                                                                | Showing the benefits of the QR-bill        | <ul><li>For invoice issuers</li><li>For invoice recipients</li></ul>                                                                                                    |
|                                                                | Challenges arising from the switchover     | <ul> <li>For customers as invoice issuers (also use cases no longer covered)</li> <li>For customers as invoice recipients</li> <li>For financial institution (support for possible workarounds)</li> </ul>                                                                                                    |
|                                                                | Structuring training and education         | <ul> <li>Training need</li> <li>Training and education structure</li> <li>Training and education plan</li> <li>Type of event for training and education</li> <li>Verification and control</li> </ul>                                                                                                    |
|                                                                | Support measures                           | <ul><li>What support measures are available to parties affected?</li><li>Checklist for the education and training concept</li></ul>                                                                                                    |
|                                                                | Defining learning content                  | <ul> <li>Clarification of the scope of training</li> <li>Identification of training needs</li> <li>Definition of the training procedure</li> <li>Preparation of training documents</li> </ul>                                                                                                    |
| Training and<br>education needs<br>by internal<br>stakeholders | Sales units/front units/support<br>units   | <ul> <li>Training and education of customer advisors</li> <li>Answering customer inquiries/FAQ</li> <li>Creation of customer letters</li> <li>Preparation of documents for customer visits</li> <li>Ordering forms</li> </ul>                                                                                                    |
|                                                                | Backoffice/Operations                      | <ul> <li>Training and education of backoffice employees</li> <li>Migration of customers who print ISR by themselves</li> <li>Contracts/Participation conditions for the QR-bill</li> <li>Support of customer advisors and customers</li> <li>Adaptation of process descriptions</li> <li>Adaptation of working instructions</li> <li>Adaptation of manuals</li> </ul> |
| Learning<br>materials and                                      | Providing learning materials               | <ul> <li>Module 1: Basic knowledge on the QR-bill</li> <li>Module 1+n: Extended knowledge on the QR-bill</li> </ul>                                                                                                    |
| support<br>measures                                            | Providing support measures                 | <ul> <li>Support measures and instructions of SIX available at<br/><u>www.PaymentStandards.CH</u></li> </ul>                                                                                                    |

Table 9: Checklist "Trainings"

# 6 Test cases along the process

The test cases described in this chapter address the entire process chain in the Swiss payment traffic as presented in Chapter 2.2. Moreover, attention is drawn to accounts receivable and payable with IT support. Test cases described in this document only cover the topics relevant for the target group of this Introduction Script. Other topics (gray, in italics) are addressed in the version for invoice issuers and recipients. In order to make the two documents comparable, the structure is identical. The sub-chapters in this part of the Introduction Script are divided as follows:

| Chap-<br>ter | Process step                                           | Test objects                                                                                                    | Affected stakeholders                                                                                                    |
|--------------|--------------------------------------------------------|----------------------------------------------------------------------------------------------------|----------------------------------------------------------------------------------------------------|
| 6.1          | Opening accounts receivable item                       | <ul> <li>If a software solution is used, a new position is<br/>opened and if need be, depending on the scope of<br/>function, the creation of a QR-bill is immediately<br/>initiated as a result</li> </ul>                                                                                                    | <ul><li>Invoice issuer</li><li>Software partner</li></ul>                                                                                                    |
| 6.2          | Creation of QR-bils<br>or payment parts                | <ul> <li>Positioning of the Swiss QR Code, payment part</li> <li>Complying with layout rules for the Swiss QR Code, payment part and receipt</li> <li>Complying with data scheme rules for the Swiss QR Code, payment part and receipt</li> <li>Data in the Swiss QR Code corresponding to the text in the visible part</li> <li>Data in the accounts receivable item corresponding to the data in the QR-bill (in particular reference)</li> </ul>                                                                                                    | <ul> <li>Invoice issuer</li> <li>Software partner</li> <li>Service provider <ul> <li>(e.g. a provider of a browser-based QR tool or a financial services provider)</li> </ul> </li> </ul> |
| 6.3          | Printing and sending<br>QR-bills on paper or<br>as PDF | <ul> <li>Complying with layout rules (with regard to measurements)</li> <li>Use of perforated paper</li> <li>Verifying print quality (scanning capability)</li> <li>Printing order to a printing house (XML printing standard)</li> <li>Ordering receipts at the financial institution</li> </ul>                                                                                                    | <ul> <li>Invoice issuer</li> <li>Printing house</li> <li>Service provider<br/>(e.g. network partner)</li> </ul>                                                                           |
| 6.4          | Opening accounts<br>payable item                       | <ul> <li>If a software solution is used, a new position is<br/>opened by the invoice recipient</li> </ul>                                                                                                    | <ul><li> Invoice recipient</li><li> Software partner</li></ul>                                                                                                    |
| 6.5          | Submitting payment<br>order                            | <ul> <li>Submitting an order at the post office counter</li> <li>Submitting an order physically at a financial institution</li> <li>Recording in the m-banking application</li> <li>Recording in the e-banking application</li> <li>Submitting an order via other channels (e.g. EBICS)</li> <li>Submitting an order through an interface to the network partner</li> </ul>                                                                                                    | <ul><li>Invoice recipient</li><li>Postal service</li></ul>                                                                                                    |
| 6.6          | Conversion of the<br>QR-bill                           | • Accepting by a network partner via an interface,<br>converting into an alternative procedure (e.g. eBill)<br>and submitting to the provider of the alternative<br>procedure. After the conversion there is no QR-bill<br>payment any more                                                                                                    | <ul> <li>Invoice issuer</li> <li>Network partner</li> <li>Further providers of<br/>alternative procedures</li> </ul>                                                                      |
| 6.7          | Accepting payment<br>order                             | <ul> <li>Scanning and recording the QR-bill at the post office counter</li> <li>Scanning and recording physically at a bank (at the counter or in a processing center)</li> <li>Accepting via an m-banking application of the principal bank (from paper or PDF)</li> <li>Accepting in an e-banking application of the principal bank (from paper or PDF)</li> <li>Accepting by way of electronic interface (e.g. ERP software)</li> <li>Carrying out compliance checks</li> <li>Accepting by a network partner and forwarding as a QR-bill payment (unless converted into an alternative procedure)</li> <li>Conversion of the payment order (QR-bill data scheme in pain.001)</li> <li>Order archiving</li> </ul> | <ul> <li>Postal service</li> <li>Financial institution of<br/>the debtor</li> </ul>                                                                                                    |

>>

| T   | -1 |  |
|-----|----|--|
|     |    |  |
| 111 |    |  |

| Chap-<br>ter | Process step                                       | Test objects                                                                                                    | Affected stakeholders                                                                       |
|--------------|----------------------------------------------------|----------------------------------------------------------------------------------------------------|---------------------------------------------------------------------------------------------|
| 6.8          | In-house or interbank<br>settlement                | <ul> <li>In-house payment</li> <li>Interbank payment (pacs.008) via SIC system</li> </ul>                                                                                                    | <ul> <li>Financial institution<br/>of the debtor</li> <li>SIX Interbank Clearing</li> </ul> |
| 6.9          | Notification about<br>debit on customer<br>account | <ul> <li>Full data transfer to customer as a single physical<br/>or electronic advice</li> <li>Full data transfer to customer as a collective physical<br/>or electronic advice</li> <li>Presenting the debit in the account statement</li> </ul>                                                    | <ul> <li>Financial institution of<br/>the debtor</li> </ul>                                 |
| 6.10         | Closing accounts<br>payable item                   | <ul> <li>Automatic accounting reconciliation based on<br/>reference number in ERP or own software</li> <li>Manual accounting reconciliation if no IT solution<br/>is utilized</li> <li>Correct processing of invoice issuer information</li> </ul>                                                   | <ul><li> Invoice recipient</li><li> Software partner</li></ul>                              |
| 6.11         | Receiving payment                                  | <ul> <li>Receiving pacs.008 with IBAN or QR-IBAN</li> <li>Credit to customer account (correct amount, currency, other payment information)</li> <li>Individual booking of the payment order or</li> <li>collective booking according to the standard collection criteria from the IG camt</li> </ul> | • Financial institution of the creditor                                                     |
| 6.12         | Notifying about<br>credit to customer<br>account   | <ul> <li>Full data transfer to customer as a single physical or<br/>electronic advice</li> <li>Full data transfer to customer as a collective physical<br/>or electronic advice</li> <li>Presenting the credit in the account statement</li> </ul>                                                   | • Financial institution of the creditor                                                     |
| 6.13         | Closing accounts<br>receivable item                | <ul> <li>Automatic accounting reconciliation based on<br/>reference number in ERP or own software</li> <li>Manual accounting reconciliation if no IT solution<br/>is utilized</li> </ul>                                                                                                    | <ul><li> Invoice issuer</li><li> Software partner</li></ul>                                 |

Table 10: Descriptions of test cases along the payment process

#### Support measures:

- Verifying layout using the **grid sheet** (see Style Guide, p. 24)
- Verifying the Swiss QR Code using the **QR Validation Portal**
- Verifying pain.001 after creating a payment order using the Swiss Payment Standards Validation Portal
- List of ERP software able to process QR-bills: "Readiness of software versions in pain.001"

We recommend that you start with determining the process steps and test objects relevant for you and then identifying your need for testing.

#### 6.1 Opening accounts receivable item

This topic does not constitute an integral part of this test script and is only mentioned to provide a full overview of the payment process. This is a part of the Introduction Script for invoice issuers and recipients.

#### 6.2 Creation of QR-bills or payment parts

This topic does not constitute an integral part of this test script and is only mentioned to provide a full overview of the payment process. This is a part of the Introduction Script for invoice issuers and recipients.

#### 6.3 Printing and sending QR-bills on paper or as PDF

This topic does not constitute an integral part of this test script and is only mentioned to provide a full overview of the payment process. This is a part of the Introduction Script for invoice issuers and recipients.

### 6.4 Opening accounts payable item

This topic does not constitute an integral part of this test script and is only mentioned to provide a full overview of the payment process. This is a part of the Introduction Script for invoice issuers and recipients.

#### 6.5 Recording payment order

This topic does not constitute an integral part of this test script and is only mentioned to provide a full overview of the payment process. This is a part of the Introduction Script for invoice issuers and recipients.

#### 6.6 Converting payment order by network partner

This topic does not constitute an integral part of this test script and is only mentioned to provide a full overview of the payment process. This is a part of the Introduction Script for invoice issuers and recipients.

### 6.7 Accepting payment order

| No.  | Test case description                                           | Test steps                                                                                                    | Expected result                                                                                                    | Sample (Sect. 7)            |
|------|-----------------------------------------------------------------|----------------------------------------------------------------------------------------------------|----------------------------------------------------------------------------------------------------|-----------------------------|
| 6.7A | Receiving<br>unstructured<br>one-off orders<br>at bank counters | <ul> <li>Separate payment parts from<br/>the QR-bill and receipt</li> <li>Import payments parts with<br/>scanner</li> <li>Validate pain.001 in the vali-<br/>dation portal</li> <li>To do this, you can use the<br/>payment parts generated in<br/>Chapter 6.2</li> </ul> | <ul> <li>The payment parts have a clean cutting edge, so that automatic scanning is possible</li> <li>Payment parts in which the amount and/or the debtor were entered in handwriting have been imported correctly</li> <li>The data recorded corresponds to the information in the visible part of the payment part</li> </ul>                                                                                          | all samples<br>are suitable |
| 6.7B | Receiving collective<br>orders in a structured<br>manner        | <ul> <li>Import payments parts with scanner</li> <li>Validate pain.001 in the validation portal</li> <li>To do this, you can use the payment parts generated in Chapter 6.2</li> </ul>                                                                                    | <ul> <li>All payment parts have a clean cutting edge, so that automatic scanning is possible</li> <li>The total amount on the cover sheet is equal to the sum of the scanned receipts</li> <li>Payment parts in which the amount and/or the debtor were entered in handwriting have been imported correctly</li> <li>The data recorded corresponds to the information in the visible part of the payment part</li> </ul> | all samples<br>are suitable |

>>

| No.  | Test case description                  | Test steps                                                                                                    | Expected result                                                                                                    | Sample (Sect. 7)            |
|------|----------------------------------------|----------------------------------------------------------------------------------------------------|----------------------------------------------------------------------------------------------------|-----------------------------|
| 6.7C | Payments at the post<br>office counter | <ul> <li>Submitting orders at the post<br/>office counter in favor of<br/>a PostFinance customer or a<br/>third-party bank</li> <li>Validate pain.001 in the<br/>validation portal</li> <li>To do this, you can use the<br/>payment parts generated<br/>in Chapter 6.2</li> </ul>                                                | <ul> <li>Correct receipt of orders at<br/>the post office counter</li> <li>Post counter fees have<br/>been charged correctly by<br/>PostFinance</li> </ul>                                                                                                    | all samples<br>are suitable |
| 6.7D | Recording payments<br>with m-banking   | <ul> <li>Customer scans the Swiss QR<br/>Code with a smartphone<br/>camera or another suitable<br/>device for payment recording<br/>in the m-banking application</li> <li>Validate pain.001 in the<br/>validation portal</li> <li>To do this, you can use the<br/>payment parts generated in<br/>Chapter 6.2</li> </ul>          | <ul> <li>The data in the Swiss QR Code are imported with the bank application and displayed correctly in the GUI.</li> <li>Handwritten additions to the amount and/or the debtor have been correctly imported</li> <li>The data correspond to the information in the visible part of the payment part</li> <li>Any errors or missing information can be corrected/ completed by the customer</li> <li>It is possible for the customer to enter or change an unstructured message</li> <li>The payment can be recorded by the customer with "Confirm" or rejected with "Cancel"</li> <li>The payment is saved as payment type 3 "Domestic customer payment" (pain.001)</li> </ul>                                                                   | all samples<br>are suitable |
| 6.7E | Recording payments<br>with e-banking   | <ul> <li>Customer scans the Swiss QR<br/>Code with a document reader,<br/>PC camera or another suitable<br/>device for payment recording<br/>in the e-banking application</li> <li>Validate pain.001 in the<br/>validation portal</li> <li>To do this, you can use the<br/>payment parts generated in<br/>Chapter 6.2</li> </ul> | <ul> <li>The data in the Swiss QR Code<br/>are imported with the bank<br/>application and displayed<br/>correctly in the GUI.</li> <li>Handwritten additions to the<br/>amount and/or the debtor<br/>have been correctly imported</li> <li>The data correspond to the<br/>information in the visible part<br/>of the payment part</li> <li>Any errors or missing infor-<br/>mation can be corrected/<br/>completed by the customer</li> <li>It is possible for the customer<br/>to enter or change an<br/>unstructured message</li> <li>The payment can be recorded<br/>by the customer with<br/>"Confirm" or rejected with<br/>"Cancel"</li> <li>The payment is saved as<br/>payment type 3 "Domestic<br/>customer payment" (pain.001)</li> </ul> | all samples<br>are suitable |

| No.  | Test case description                                                                      | Test steps                                                                                                    | Expected result                                                                                                    | Sample (Sect. 7)            |
|------|--------------------------------------------------------------------------------------------|----------------------------------------------------------------------------------------------------|----------------------------------------------------------------------------------------------------|-----------------------------|
| 6.7F | Payment order<br>via ERP interface                                                         | <ul> <li>Customer enters QR-bill in<br/>ERP software and sends order<br/>to you via interface</li> <li>Validate pain.001 in the<br/>validation portal</li> <li>To do this, you can use the<br/>payment parts generated in<br/>Chapter 6.2</li> </ul>                                                                                                    | <ul> <li>The payment is transferred<br/>as payment type 3 "Domestic<br/>customer payment" (pain.001)</li> <li>The data is the same as<br/>that which the customer has<br/>stored in their software</li> </ul> | all samples<br>are suitable |
| 6.7G | Payment order<br>via other electronic<br>interface (e.g. EBICS)                            | <ul> <li>Customer enters QR-bill in<br/>EBICS and sends order to you<br/>via interface</li> <li>Validate pain.001 in the<br/>validation portal</li> <li>To do this, you can use the<br/>payment parts generated in<br/>Chapter 6.2</li> </ul>                                                                                                    | <ul> <li>The payment is saved as<br/>payment type 3 "Domestic<br/>customer payment" (pain.001)</li> <li>The data is the same as<br/>that which the customer has<br/>stored in their software</li> </ul>       | all samples<br>are suitable |
| 6.7H | Using QR-bill for<br>recurring payments                                                    | <ul> <li>Customer scans the Swiss QR<br/>Code with a document reader,<br/>smartphone, PC camera or<br/>another suitable device for<br/>payment recording in the<br/>m-banking or e-banking<br/>application</li> <li>Validate pain.001 in the<br/>validation portal</li> <li>To do this, you can use the<br/>payment parts generated<br/>in Chapter 6.2</li> <li>Save the payment order as<br/>a standing order</li> </ul> | <ul> <li>For test results, see test<br/>cases 6.D and 6.E</li> <li>Payments can be saved<br/>as standing orders</li> </ul>                                                                                    | all samples<br>are suitable |
| 6.71 | Negative test case:<br>Recording a QR-bill<br>with QR-IBAN without<br>QR reference         | <ul> <li>Customer scans the Swiss QR<br/>Code with a document reader,<br/>smartphone, PC camera or<br/>another suitable device for<br/>payment recording in the<br/>m-banking or e-banking<br/>application</li> <li>To do this, you can use the<br/>payment part 6.2.B generated<br/>in Chapter 6.2</li> <li>Delete QR reference</li> </ul>                                                                               | • Error message in the input<br>screen: "QR reference<br>requires the use of a<br>QR-IBAN (and vice versa)."                                                                                                  | -                           |
| 6.7J | Negative test case:<br>Recording a QR-bill<br>with a conventional<br>IBAN and QR reference | <ul> <li>Customer scans the Swiss QR<br/>Code with a document reader,<br/>smartphone, PC camera or<br/>another suitable device for<br/>payment recording in the<br/>m-banking or e-banking<br/>application</li> <li>To do this, you can use the<br/>payment part 6.2.B generated<br/>in Chapter 6.2</li> <li>Replace QR-IBAN with a<br/>conventional IBAN</li> </ul>                                                      | • Error message in the input<br>screen: "QR reference<br>requires the use of a<br>QR-IBAN (and vice versa)."                                                                                                  | -                           |

Table 11: Test cases for receiving a payment order

#### 6.8 In-house or interbank settlement

| No.  | Test case description                | Test steps                                                                                                    | Expected result                                                                                                    | Sample (Sect. 7)            |  |
|------|--------------------------------------|----------------------------------------------------------------------------------------------------|----------------------------------------------------------------------------------------------------|-----------------------------|--|
| 6.8A | Processing payment<br>in-house       | <ul> <li>The accounts of the invoice<br/>issuer and debtor are both<br/>with your bank</li> <li>Charge payment on the<br/>debtor's account and credit it<br/>to the creditor's account</li> <li>To do this, you can use the<br/>payment parts generated<br/>in Chapter 6.2</li> </ul> | <ul> <li>Debit and credit entries<br/>on customer accounts<br/>correspond to one another</li> <li>Internal settlement accounts<br/>are set off</li> </ul>                                                                                                    | all samples<br>are suitable |  |
| 6.8B | Sending message<br>via SIC system    | <ul> <li>The account of the invoice<br/>issuer is with another bank</li> <li>Send payment to SIC and<br/>debit the customer account</li> <li>To do this, you can use the<br/>payment parts generated in<br/>Chapter 6.2</li> </ul>                                                    | <ul> <li>Payment is transferred to<br/>the SIC system (or euroSIC for<br/>invoices in EUR) as payment<br/>type 3 "General customer<br/>payment" (pacs.008, code<br/>value CSTPMT)</li> <li>Transfer amount corresponds<br/>to the account debit</li> <li>Addressing recipient bank<br/>via QR-IBAN works<br/>(if QR reference is used)</li> </ul> | all samples<br>are suitable |  |
| 6.8C | Sending payment<br>via SWIFT network | <ul> <li>The account of the invoice<br/>issuer is with another bank</li> <li>Send payment via the SWIFT<br/>network and debit the custo-<br/>mer account</li> <li>To do this, you can use the<br/>payment parts generated in<br/>Chapter 6.2</li> </ul>                               | <ul> <li>The payment will be converted<br/>into an MT103 message and<br/>transferred</li> <li>Transfer amount corresponds<br/>to the account debit</li> </ul>                                                                                                    | all samples<br>are suitable |  |

Table 12: Test cases for settlement (FI as trigger for a payment)

# 6.9 Notification about debit on customer account

| No.  | Test case description                     | Test steps                                                                                                    | Expected result                                                                                                    | Sample (Sect. 7)            |
|------|-------------------------------------------|----------------------------------------------------------------------------------------------------|----------------------------------------------------------------------------------------------------|-----------------------------|
| 6.9A | Notifying customer<br>about account debit | <ul> <li>Release payment based<br/>on QR-bill</li> <li>To do this, you can use the<br/>payment parts generated<br/>in Chapter 6.2</li> </ul> | <ul> <li>Payment data is correctly<br/>transferred to customer<br/>notifications – including QR<br/>code-specific information:</li> <li>QR reference</li> <li>Creditor Reference</li> <li>Account debit including QR<br/>code-specific information is<br/>correctly reflected in all<br/>message standards<br/>(camt.052, camt.053,<br/>camt.054, MT940, EBICS)</li> </ul> | all samples<br>are suitable |

Table 13: Test cases for the notification of account debits

### 6.10 Closing accounts payable item

This topic does not constitute an integral part of this test script and is only mentioned to provide a full overview of the payment process. This is a part of the Introduction Script for invoice issuers and recipients.

#### 6.11 Incoming payment at financial institution

| No.   | Test case description                                             | Test steps                                                                                                    | Expected result                                                                                                    | Sample (Sect. 7)            |  |
|-------|-------------------------------------------------------------------|----------------------------------------------------------------------------------------------------|----------------------------------------------------------------------------------------------------|-----------------------------|--|
| 6.11A | Receiving message<br>via SIC system                               | <ul> <li>The account of the payer is<br/>with another bank</li> <li>Receive payment from SIC<br/>and credit it to customer<br/>account</li> <li>To do this, you can use the<br/>payment parts generated in<br/>Chapter 6.2</li> </ul> | <ul> <li>Payment arrives from the<br/>SIC system (or euroSIC for<br/>invoices in EUR) as payment<br/>type 3 "General customer<br/>payment" (pacs.008, code<br/>value CSTPMT)</li> <li>Transfer amount corresponds<br/>to the account credit</li> </ul> | all samples<br>are suitable |  |
| 6.11B | Receiving payment<br>via SWIFT network                            |                                                                                                    |                                                                                                    | all samples<br>are suitable |  |
| 6.11C | Crediting payment<br>to customer account<br>as single booking     | <ul> <li>Release payment based on<br/>QR-bill</li> <li>To do this, you can use the<br/>payment parts generated<br/>in Chapter 6.2</li> </ul>                                                                                          | <ul> <li>Correct single booking of<br/>incoming payment</li> </ul>                                                                                                    | all samples<br>are suitable |  |
| 6.11D | Crediting payment<br>to customer account<br>as collective booking | <ul> <li>Release multiple payments<br/>based on one QR-bill with the<br/>same creditor account</li> <li>To do this, you can use the<br/>payment parts generated in<br/>Chapter 6.2</li> </ul>                                         | • Correct collective booking<br>according to the standard<br>collection criteria and<br>additional collection criteria<br>according to IG camt                                                                                                    | all samples<br>are suitable |  |

Table 14: Test cases for settlement (FI as recipient for a payment)

### 6.12 Notifying about credit to customer account

| No.   | Test case description                      | Test steps                                                                                                    | Expected result                                                                                                    | Sample (Sect. 7)            |
|-------|--------------------------------------------|----------------------------------------------------------------------------------------------------|----------------------------------------------------------------------------------------------------|-----------------------------|
| 6.12A | Notifying customer<br>about account credit | <ul> <li>Release payment based on<br/>QR-bill</li> <li>To do this, you can use the<br/>payment parts generated in<br/>Chapter 6.2</li> </ul> | <ul> <li>Payment data is correctly<br/>transferred to customer<br/>notifications – including<br/>QR-specific information:         <ul> <li>QR reference</li> <li>Creditor Reference</li> <li>(depending on the layout of<br/>the notification):             <ul> <li>QR-IBAN</li> <li>billing information</li> <li>Account credit including QR-<br/>specific information is correctly<br/>reflected in all message<br/>standards (camt.052, camt.053,<br/>camt.054, MT940, EBICS)</li> </ul> </li> </ul> </li> </ul> | all samples<br>are suitable |

Table 15: Test cases for the notification of account credits

### 6.13 Closing accounts receivable item

This topic does not constitute an integral part of this test script and is only mentioned to provide a full overview of the payment process. This is a part of the Introduction Script for invoice issuers and recipients.

# 7 Sample payment parts

The various forms and uses of the QR-bill are hereinafter summarized in form of a table. For this purpose, cases with the same forms and features are divided into categories to facilitate structured testing.

The QR-bill generally takes three **forms** (= first level in the matrix below):

- 1. QR-bill with QR-IBAN and QR reference
- 2. QR-bill with IBAN and Creditor Reference
- 3. QR-bill with IBAN and without reference

All samples beginning with number 1 take the first form, etc.

In addition, there is a possibility of applying two different **additional uses** (= second level in the matrix below):

- 1. Billing information: no, Alternative procedures: no
- 2. Billing information: yes, Alternative procedures: yes
- 3. Billing information: no, Alternative procedures: yes
- 4. Billing information: yes, Alternative procedures: no

Last but not least, the remaining **features** follow at the third level that differentiate QR-bills:

- 1. Unstructured information
- 2. Information on the debtor
- 3. Information on the amount
- 4. Address type S
- 5. Address type K

The IBAN or QR-IBAN used in the samples are fictitious and therefore not suitable for testing interbank payments in the SIC system. To do this, you have to define your own IBAN or QR-IBAN and test the end-to-end process in consultation with another (recipient) bank. Alternatively, you can use caracters that contain your own IID or QR-IID, so that a payment that you process via the test instance of the SIC system will be returned to your institution.

| Consec. Sample |          | Level 1: Forms  |      |         | Level 2: Additional uses |                    |                    | Level 3: Features |                |        |        |                   |                   |
|----------------|----------|-----------------|------|---------|--------------------------|--------------------|--------------------|-------------------|----------------|--------|--------|-------------------|-------------------|
| No.            | file No. | QR<br>reference | SCOR | no ref. | BI: no<br>AP: no         | BI: yes<br>AP: yes | BI: no<br>AP: yes* | BI: yes<br>AP: no | Unstr.<br>info | Debtor | Amount | Address<br>type S | Address<br>type K |
| 1              | 1.1.1    | х               |      |         | х                        |                    |                    |                   | х              | х      | х      | х                 |                   |
| 2              | 1.1.2    | X               |      |         | X                        |                    |                    |                   |                |        |        |                   | Х                 |
| 3              | 1.1.3    | Х               |      |         | Х                        |                    |                    |                   |                | Х      | Х      | Х                 |                   |
| 4              | 1.1.4    | х               |      |         | х                        |                    |                    |                   | х              |        |        |                   | х                 |
| 5              | 1.2.1    | х               |      |         |                          | х                  |                    |                   | х              | х      | х      | х                 |                   |
| 6              | 1.2.2    | х               |      |         |                          | х                  |                    |                   |                |        |        |                   | х                 |
| 7              | 1.2.3    | Х               |      |         |                          | х                  |                    |                   |                | Х      | Х      | Х                 |                   |
| 8              | 1.2.4    | X               |      |         |                          | X                  |                    |                   | х              |        |        |                   | х                 |
| 9              | 1.3.1    | х               |      |         |                          |                    | х                  |                   | х              | х      | х      | х                 |                   |
| 10             | 1.3.2    | X               |      |         |                          |                    | X                  |                   |                |        |        |                   | х                 |
| 11             | 1.3.3    | х               |      |         |                          |                    | х                  |                   |                | х      | х      | х                 |                   |
| 12             | 1.3.4    | х               |      |         |                          |                    | х                  |                   | х              |        |        |                   | х                 |
| 13             | 1.4.1    | х               |      |         |                          |                    |                    | х                 | х              | х      | х      | х                 |                   |
| 14             | 1.4.2    | X               |      |         |                          |                    |                    | X                 |                |        |        |                   | Х                 |
| 15             | 1.4.3    | Х               |      |         |                          |                    |                    | Х                 |                | Х      | Х      | Х                 |                   |
| 16             | 1.4.4    | х               |      |         |                          |                    |                    | х                 | х              |        |        |                   | х                 |
| 17             | 2.1.1    |                 | х    |         | х                        |                    |                    |                   | x              | х      | х      | х                 |                   |
| 18             | 2.1.2    |                 | X    |         | X                        |                    |                    |                   |                |        |        |                   | Х                 |
| 19             | 2.1.3    |                 | Х    |         | Х                        |                    |                    |                   |                | Х      | х      | Х                 |                   |
| 20             | 2.1.4    |                 | х    |         | х                        |                    |                    |                   | х              |        |        |                   | х                 |
| 21             | 2.2.1    |                 | x    |         |                          | х                  |                    |                   | x              | х      | х      | х                 |                   |
| 22             | 2.2.2    |                 | X    |         |                          | X                  |                    |                   |                |        |        |                   | Х                 |
| 23             | 2.2.3    |                 | Х    |         |                          | Х                  |                    |                   |                | Х      | Х      | Х                 |                   |
| 24             | 2.2.4    |                 | X    |         |                          | X                  |                    |                   | х              |        |        |                   | х                 |
| 25             | 2.3.1    |                 | X    |         |                          |                    | х                  |                   | X              | х      | х      | х                 |                   |
| 26             | 2.3.2    |                 | х    |         |                          |                    | х                  |                   |                |        |        |                   | х                 |
| 27             | 2.3.3    |                 | X    |         |                          |                    | X                  |                   |                | х      | х      | х                 |                   |
| 28             | 2.3.4    |                 | X    |         |                          |                    | X                  |                   | х              |        |        |                   | х                 |
| 29             | 2.4.1    |                 | x    |         |                          |                    |                    | х                 | x              | х      | х      | х                 |                   |
| 30             | 2.4.2    |                 | X    |         |                          |                    |                    | X                 |                |        |        |                   | х                 |
| 31             | 2.4.3    |                 | Х    |         |                          |                    |                    | Х                 |                | Х      | х      | Х                 |                   |
| 32             | 2.4.4    |                 | х    |         |                          |                    |                    | х                 | х              |        |        |                   | х                 |
| 33             | 3.1.1    |                 |      | х       | х                        |                    |                    |                   | x              | х      | х      | х                 |                   |
| 34             | 3.1.2    |                 |      | х       | Х                        |                    |                    |                   |                |        |        |                   | х                 |
| 35             | 3.1.3    |                 |      | Х       | Х                        |                    |                    |                   |                | Х      | Х      | Х                 |                   |
| 36             | 3.1.4    |                 |      | х       | х                        |                    |                    |                   | х              |        |        |                   | х                 |
| 37             | 3.2.1    |                 |      | х       |                          | х                  |                    |                   | х              | х      | х      | х                 |                   |
| 38             | 3.2.2    |                 |      | х       |                          | х                  |                    |                   |                |        |        |                   | х                 |
| 39             | 3.2.3    |                 |      | х       |                          | Х                  |                    |                   |                | х      | Х      | Х                 |                   |
| 40             | 3.2.4    |                 |      | х       |                          | х                  |                    |                   | х              |        |        |                   | х                 |
| 41             | 3.3.1    |                 |      | х       |                          |                    | х                  |                   | х              | х      | х      | х                 |                   |
| 42             | 3.3.2    |                 |      | х       |                          |                    | х                  |                   |                |        |        |                   | х                 |
| 43             | 3.3.3    |                 |      | х       |                          |                    | х                  |                   |                | х      | х      | х                 |                   |
| 44             | 3.3.4    |                 |      | х       |                          |                    | х                  |                   | х              |        |        |                   | х                 |
| 45             | 3.4.1    |                 |      | х       |                          |                    |                    | х                 | х              | х      | х      | х                 |                   |
| 46             | 3.4.2    |                 |      | Х       |                          |                    |                    | х                 |                |        |        |                   | х                 |
| 47             | 3.4.3    |                 |      | Х       |                          |                    |                    | Х                 |                | х      | Х      | Х                 |                   |
| 48             | 3.4.4    |                 |      | х       |                          |                    |                    | х                 | х              |        |        |                   | х                 |

Table 16: Overview of sample documents

Key

x : Design element of the sample : The sample is available in the test set : There is no sample in the test set (must be created if needed) \* : The currently only alternative procedure (eBill) must be combined with billing information. Therefore, the test set contains no samples of this type.

The preparation of samples for negative test cases is the responsibility of the financial institution.

# Annex: Index of tables and figures

| Index of tabl | es                                                        |    |
|---------------|-----------------------------------------------------------|----|
| Table 1       | Reference documents                                       | 3  |
| Table 2       | Links to the reference documents on the Internet          | 4  |
| Table 3       | Checklist "Basics"                                        | 21 |
| Table 4       | Checklist "Customer as an invoice issuer"                 | 21 |
| Table 5       | Checklist "Customer as an invoice recipient"              | 22 |
| Table 6       | Checklist "Applications and Systems"                      | 23 |
| Table 7       | Checklist "Applications and Systems"                      | 24 |
| Table 8       | Checklist "Transition phase"                              | 24 |
| Table 9       | Checklist "Trainings"                                     | 25 |
| Table 10      | Descriptions of test cases along the payment process      | 26 |
| Table 11      | Test cases for receiving a payment order                  | 28 |
| Table 12      | Test cases for settlement (FI as trigger for a payment)   | 31 |
| Table 13      | Test cases for the notification of account debits         | 31 |
| Table 14      | Test cases for settlement (FI as recipient for a payment) | 32 |
| Table 15      | Test cases for the notification of account credits        | 32 |
| Table 16      | Overview of sample documents                              | 34 |

| Index of fig | ures                                                                                                    |    |
|--------------|----------------------------------------------------------------------------------------------------|----|
| Figure 1     | Basic process of the Swiss payment traffic                                                                          | 5  |
| Figure 2     | Schematic depiction of a QR-bill with integrated payment part/receipt and with payment part/receipt as an enclosure | 6  |
| Figure 3     | The forms of QR-bill                                                                                                | 7  |
| Figure 4     | Orange ISR will become the QR-bill with QR-IBAN and QR reference                                                    | 9  |
| Figure 5     | Red IS will become the QR-bill with IBAN without reference                                                          | 10 |
| Figure 6     | Sample of a bank inpayment slip with reference number (ISR bank)                                                    | 11 |
| Figure 7     | Sample payment part with QR reference and additional information                                                    | 11 |
| Figure 8     | Sample payment part with Creditor Reference and additional information                                              | 12 |
| Figure 9     | Sample red payment slip (IS)                                                                                        | 13 |
| Figure 10    | Sample payment part without reference                                                                               | 13 |
| Figure 11    | Sample IS with message                                                                                              | 14 |
| Figure 12    | Sample ISR with ISR reference                                                                                       | 14 |
| Figure 13    | Sample payment part with QR reference and additional information                                                    | 15 |
| Figure 14    | Sample payment slip (IS) with amount and address data                                                               | 16 |
| Figure 15    | Sample payment part with amount and address data                                                                    | 16 |
| Figure 16    | Sample payment slip (IS) with a message supplemented subsequently                                                   | 17 |
| Figure 17    | Sample QR-bill with message                                                                                         | 17 |
| Figure 18    | Sample red payment slip (IS) with selection fields                                                                  | 18 |
| Figure 19    | Sample request for donations/circular with many payment parts                                                       | 18 |
| Figure 20    | Sample payment slip (IS) for request for donation/circular                                                          | 19 |
| Figure 21    | Sample QR-bill for request for donation with different donation options                                             | 19 |
| Figure 22    | Sample "DO NOT USE FOR PAYMENT" ISR                                                                                 | 20 |
| Figure 23    | Sample "DO NOT USE FOR PAYMENT" QR-bill                                                                             | 20 |
|              | td 2021 All rights reconved                                                                                         |    |

 $\ensuremath{\mathbb C}$  SIX Group Ltd, 2021. All rights reserved.

March 2021